## **Forenbeiträge zusammenfassen lassen**

Standardmäßig ist in Ihrem Moodle-Profil eingestellt, dass Sie jeden Forumsbeitrag einzeln auch per E-Mail zugeschickt bekommen. Diese Einstellung ist einerseits praktisch, da Sie so kein wichtiges Posting übersehen können, andererseits kann diese Funktion zeitweise auch zu einer großen E-Mail Flut führen. In Ihrem Moodle-Profil können Sie einstellen, dass Sie täglich nur ein E-Mail mit einer Zusammenfassung aller Forenbeiträge erhalten. Um diese Einstellung zu treffen, gehen Sie wie folgt vor:

## **1**. **Ihre Profileinstellungen bearbeiten:**

1) Loggen Sie sich auf der Plattform ein

2) Klicken Sie rechts oben auf Ihren Namen. Im aufgehenden Dropdown Menü klicken Sie auf "Einstellungen".

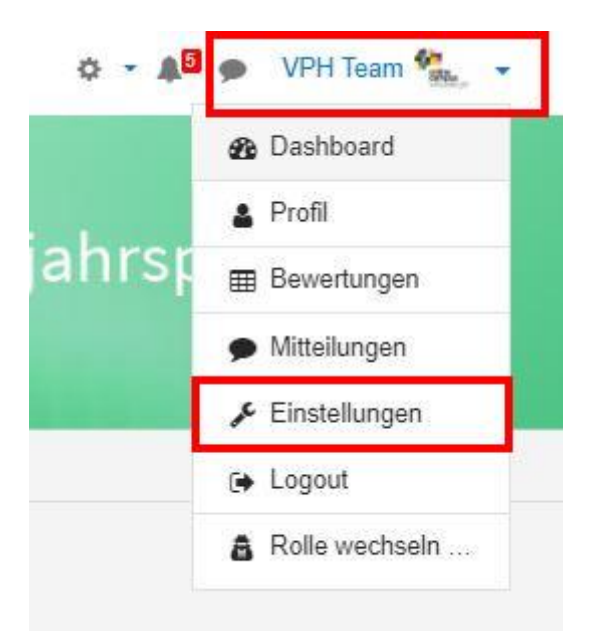

**2. Profil bearbeiten**: Sie sind nun auf der Seite indem Sie verschiedenste persönliche Einstellungen vornehmen können. Um die Frequenz der Forenmails zu ändern klicken Sie auf "Foren einstellen"

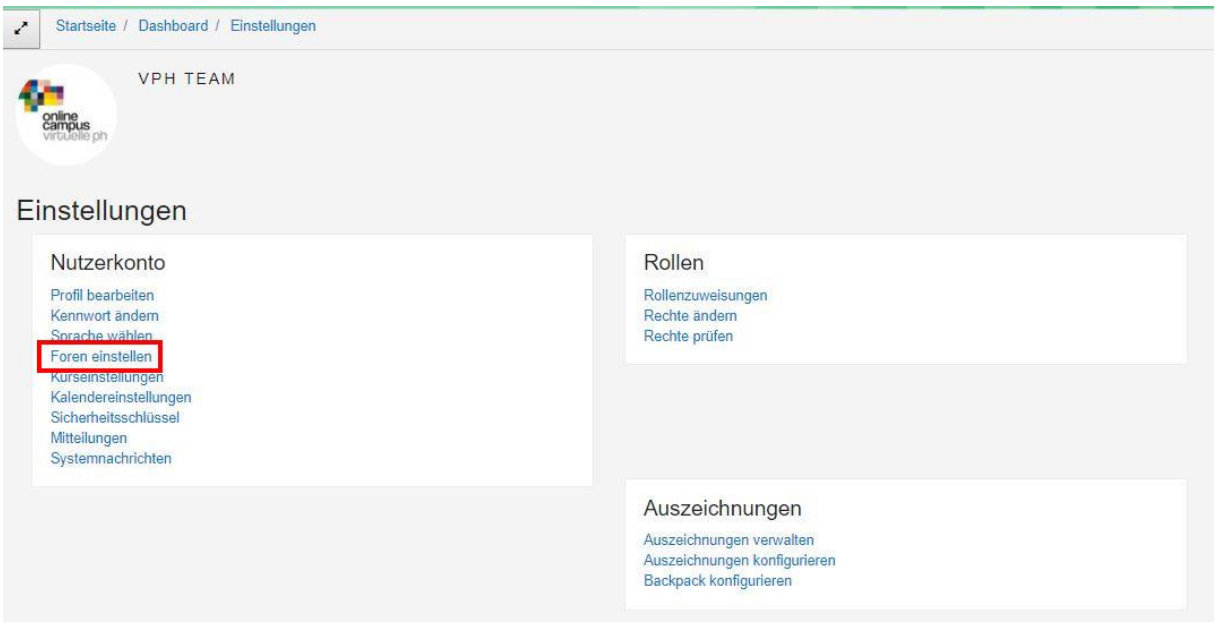

**3. Forenbeiträge zusammenfassen**: Wählen Sie im Drop-Down-Menü neben "Forumsbeiträge zusammenfassen" die zweite Option => "**Vollständig** (tägliche E-Mail mit allen Forumsbeiträgen" aus.

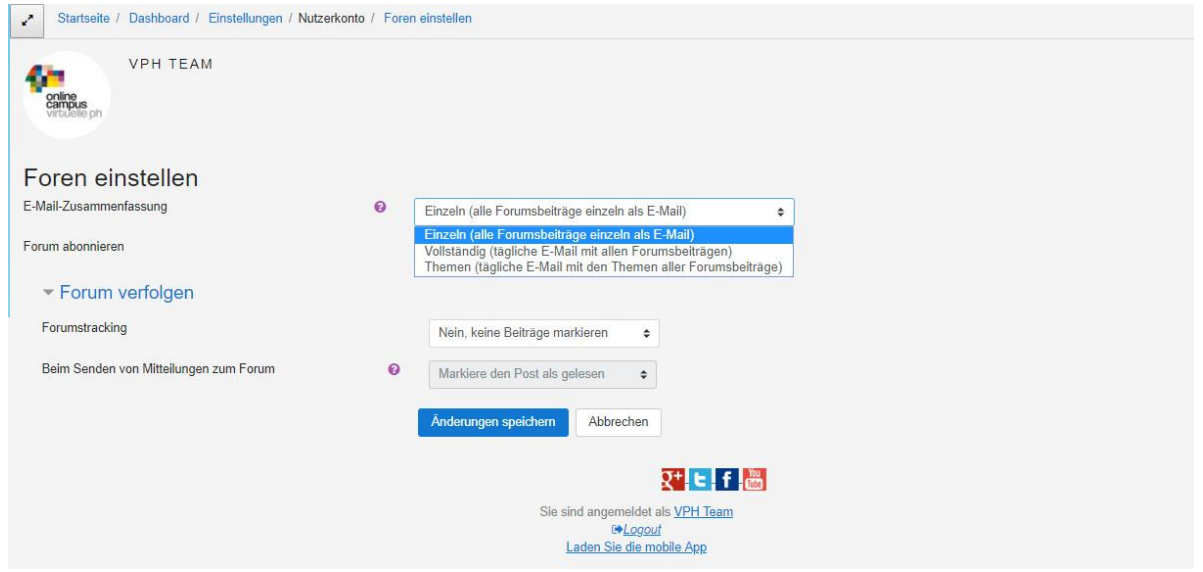

4. Klicken Sie anschließend auf "Änderungen speichern" (siehe Screenshot oberhalb). Fertig!

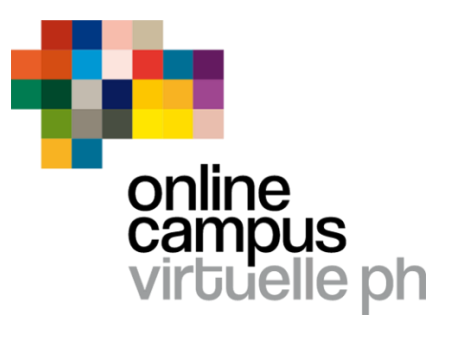

Ihr Team des Onlinecampus Virtuelle PH